## **OCS - Les possibilités de gestion des informations collectées**

## **Présentation**

Une fois les inventaires transmis au serveur par les agents et intégrés à la base de données, l'ensemble des machines peut être visionné.

Des requêtes de restrictions pourront également être effectuées permettant ainsi d'avoir une vue précise et ciblée des éléments informatiques présents dans l'entreprise.

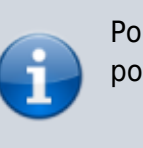

Pour plus de détails sur les éléments inventoriés, vous pouvez consulter le Wiki de la documentation :

<http://wiki.ocsinventory-ng.org/>

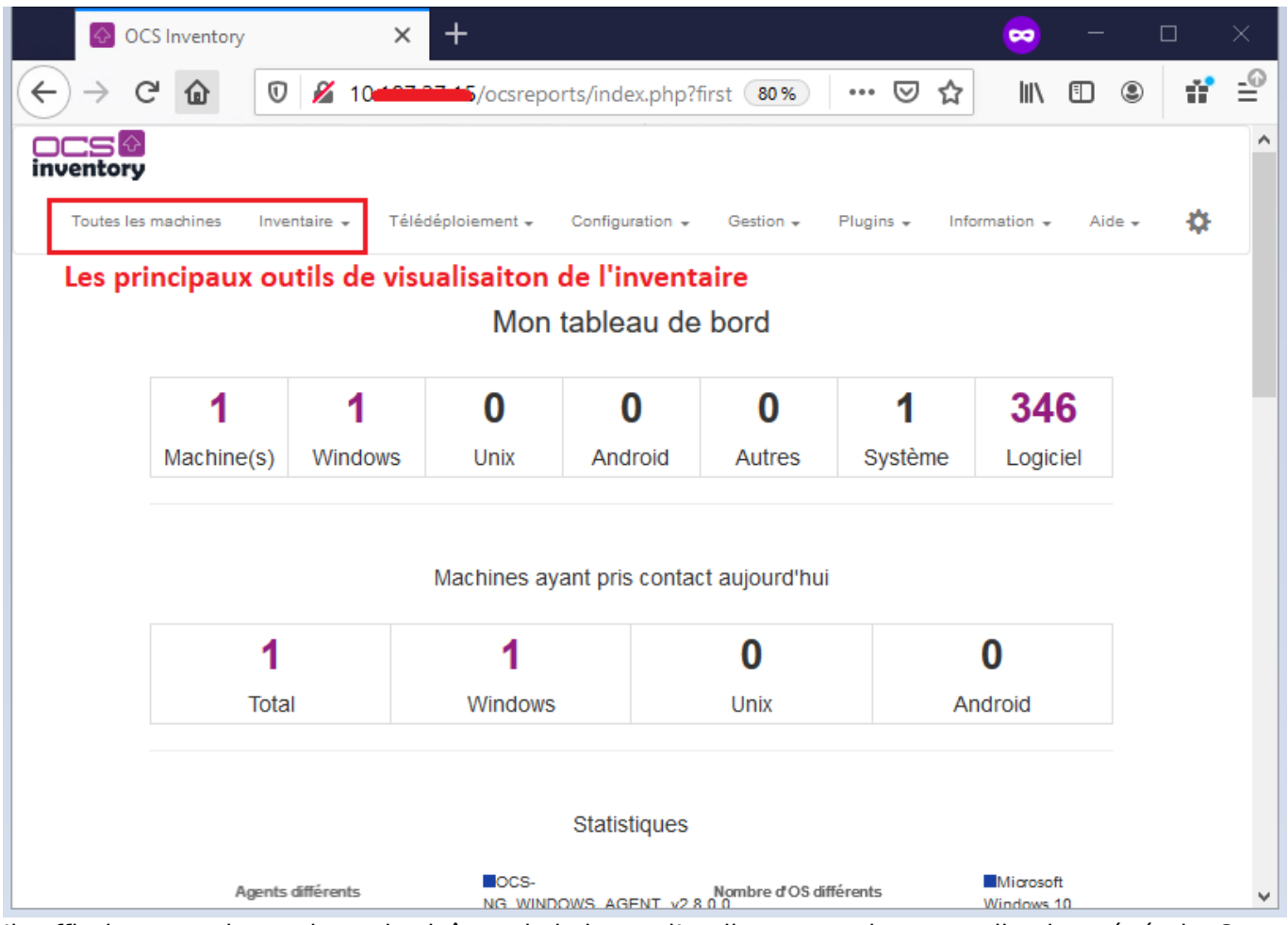

Il suffit de passer la souris sur les icônes de la barre d'outils pour avoir une explication générale. Sur le site <http://wiki.ocsinventory-ng.org/index.php/Documentation:Main/fr>vous trouverez de la documentation sur les fonctionnalités du logiciel.

## **Présentation de quelques possibilités de gestion des informations :**

- personnaliser la vue en ajoutant ou supprimant des colonnes, en changeant le nombre de lignes par page à afficher ;
- rechercher selon de multiples critères
- créer des groupes statiques ou dynamiques de machines, le groupe dynamique se mettant à jour automatiquement ; aussi il n'est possible de **créer un groupe dynamique** que sur la base d'une recherche par critère(s) et toutes les machines trouvées actuelles et futures intègrent automatiquement le groupe. L'intérêt est multiple :
	- avoir une vue permanente des machines répondant à un ou plusieurs critères sans avoir à chaque fois à refaire la même recherche (exemple : repérer les machines ayant Microsoft Office alors qu'il n'existe pas de licence, identifier les machines qui vont faire l'objet d'un déploiement, etc) ;
	- appliquer une configuration différente à un groupe de machine (par exemple une valeur de PROLOG\_FREQ plus forte ou plus faible) ;
	- documentation ici :<http://wiki.ocsinventory-ng.org/index.php/Documentation:Groups/fr>.
- **visualiser** et **catégoriser** les logiciels présents sur les machines : icones

Cette dernière icône (Dictionnaire) servant notamment pour la gestion des logiciels avec GLPI

- visualiser et gérer les **doublons**
- ajouter des **informations administratives** (date de fin de garantie, etc)
- réaliser des requêtes sur le registre ;

## **Retour à l'activité A6**

[A6 - La collecte d'informations pour OCS Inventory-NG](https://siocours.lycees.nouvelle-aquitaine.pro/doku.php/si7/configuration/collecteocs_00)

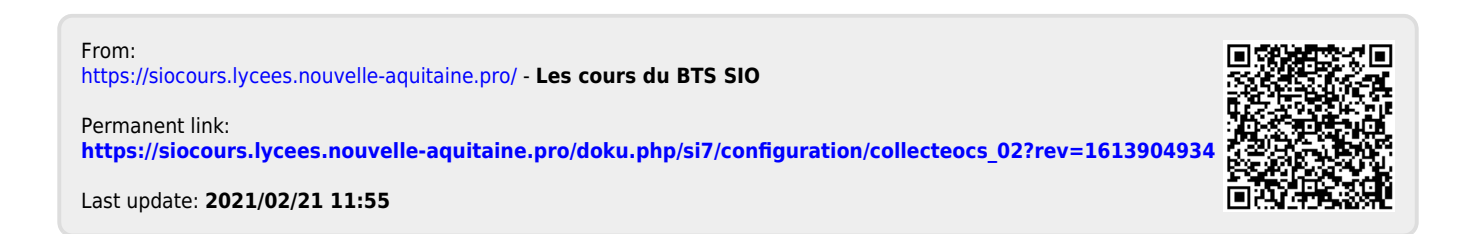